# COBHAM

# **SAILOR 6222/6248/6249 VHF User manual and SAILOR 6300 MF/HF Service Tool**

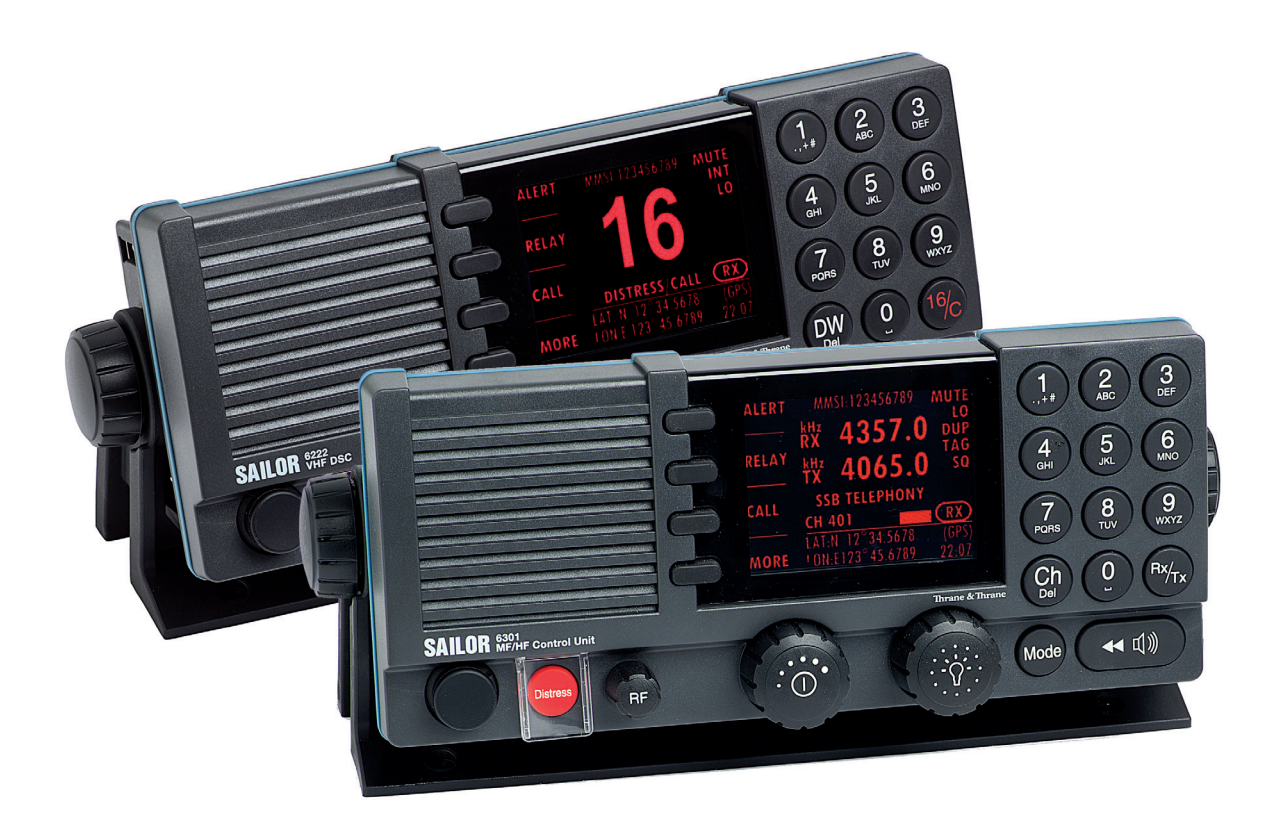

# **SAILOR 6222/6248/6249 VHF and SAILOR 6300 MF/HF Service Tool**

# **User manual**

**Document number**: 98-133342-C

**Release Date**: 19 December 2013

# **Disclaimer**

Any responsibility or liability for loss or damage in connection with the use of this product and the accompanying documentation is disclaimed by Thrane & Thrane. The information in this manual is provided for information purposes only, is subject to change without notice and may contain errors or inaccuracies. Manuals issued by Thrane & Thrane are periodically revised and updated. Anyone relying on this information should acquire the most current version e.g. from cobham.com/satcom or from the distributor. Thrane & Thrane is not responsible for the content or accuracy of any translations or reproductions, in whole or in part, of this manual from any other source. Any responsibility or liability for loss or damage in connection with the use of this product and the accompanying

Thrane & Thrane A/S trading as Cobham SATCOM.

# **Copyright**

© 2013 Thrane & Thrane A/S. All rights reserved.

# **Record of revisions**

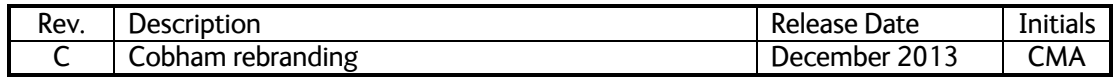

# **Table of contents**

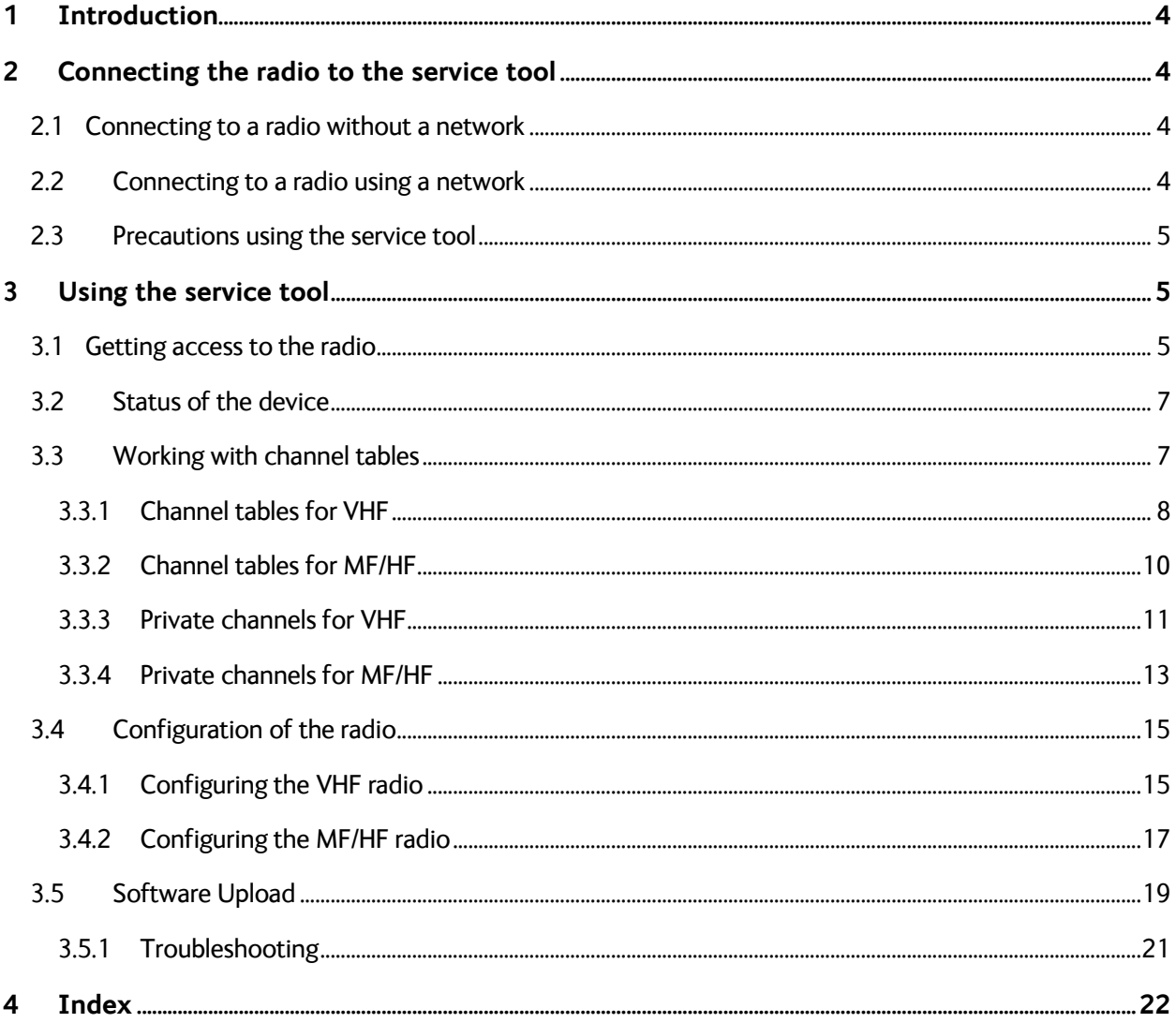

# <span id="page-5-0"></span>**1 Introduction**

The S6000 radio series<sup>1</sup> has a built-in web server with a web interface to set up the radio and channel settings. This web server constitutes the service tool and is intended for use by authorized personnel only. The web interface is accessed from a computer connected to the LAN and is displayed in an Internet browser. Currently only Mozilla Firefox is supported. No additional installation of software is needed.

# <span id="page-5-1"></span>**2 Connecting the radio to the service tool**

### <span id="page-5-2"></span>**2.1 Connecting to a radio without a network**

The radio can be accessed using a standard PC with automatic network configuration. Connect the radio to the computer using a LAN cable and the Ethernet interface. After startup of the radio, the radio's current IP address will be visible in the **SYSTEM SETUP** menu on the radio. For installed control units, the IP can be found in the menu **CONTROLLER SETUP.** In these menus the item **IP:** appears with the radio's IP-address.

Use Mozilla Firefox 3.6 and type the radio's IP address in the address line of the browser.

**EXAMPLE**: http://169.254.70.103

This will open the default configuration page of the radio. Now you can configure the radio.

### <span id="page-5-3"></span>**2.2 Connecting to a radio using a network**

As soon as the radio is connected to the network and switched on, it attempts to require an available IP address from the network. If this process is successful, then the radio has received a network IP address. This address can be read out in the **SYSTEM SETUP** menu of the radio or it can be found in the configuration of the network's DHCP server. For installed control units, the IP can be found in the menu **CONTROLLER SETUP**. If you want to see the IP address in the DHCP server configuration, see the manual for the DHCP providing equipment.

Use Mozilla Firefox 3.6 and type the radio's IP address in the address line of the browser.

**EXAMPLE**: http:// 169.254.70.103

This will open the default configuration page of the radio. Now you can configure the radio.

<u>.</u>

<sup>&</sup>lt;sup>1</sup> Exception: SAILOR 621x VHF radios.

# <span id="page-6-0"></span>**2.3 Precautions using the service tool**

- **WARNING**: While using the service tool the network cable must not be removed or disconnected from neither the PC nor the radio.
- **WARNING:** Do not operate the radio while using the service tool.
- **WARNING:** While using the service tool power to the radio may not be switched off. Violation of the precautions above can result in a defect radio, which only can be repaired by the manufacturer.
- **WARNING:** When the changes are applied in the service tool, reboot the radio before usage.
- **WARNING:** Changes made with the service tool are the service agents' responsibility. Changes must be in conformance with radio specifications and regulations.
- **WARNING:** Power cycle the radio before use of radio after end use of the service tool.

# <span id="page-6-1"></span>**3 Using the service tool**

The service tool in the radio is used to perform changes to settings and enable new features such as adding channels or updating the radio.

The following sections of the service tool are described in detail:

- [Getting access to the radio](#page-6-2)
- [Status of the device](#page-8-0)
- [Configuration](#page-16-0) of the radio
- [Software Upload](#page-20-0)
- [Troubleshooting](#page-22-0)

## <span id="page-6-2"></span>**3.1 Getting access to the radio**

In order to protect the radio from inadvertent configuration by the ordinary user, you need a password to enter the service tool and get access to the radio configuration. Password can be entered in the **ADMINISTRATION** menu.

Click the **ADMINISTRATION** page to display the following view:

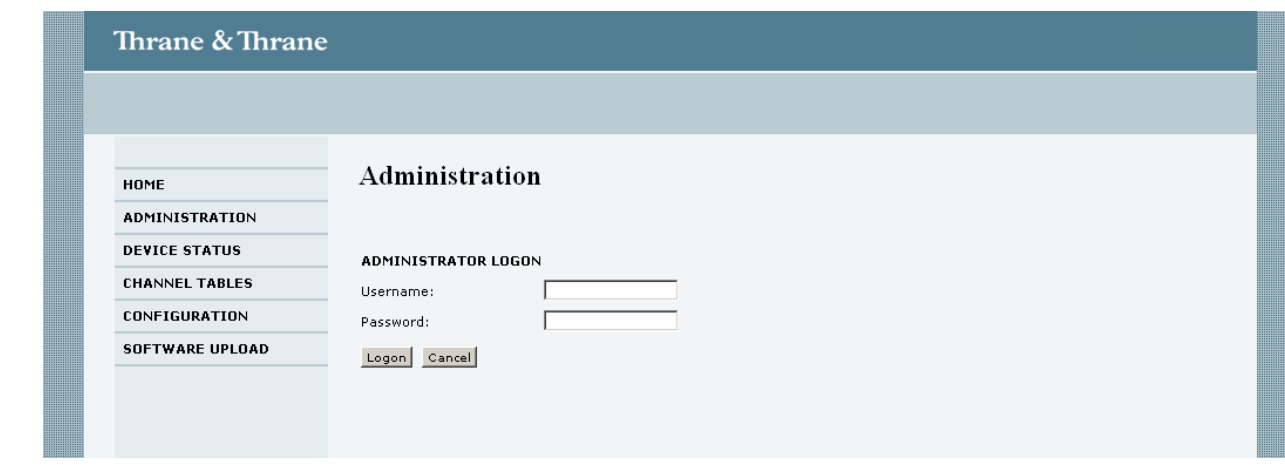

**Figure 1: ADMINISTRATION page for a VHF.**

To login and use the service tool you must fill in these two fields with the following information:

- Username: **admin**
- Password: **sailorsailor**

After correct entry of the username and password, the service tool displays:

User is now logged in as Administrator

Now the radio is ready for configuration. You can configure channel tables, change the configuration and upload new software to the radio.

# <span id="page-8-0"></span>**3.2 Status of the device**

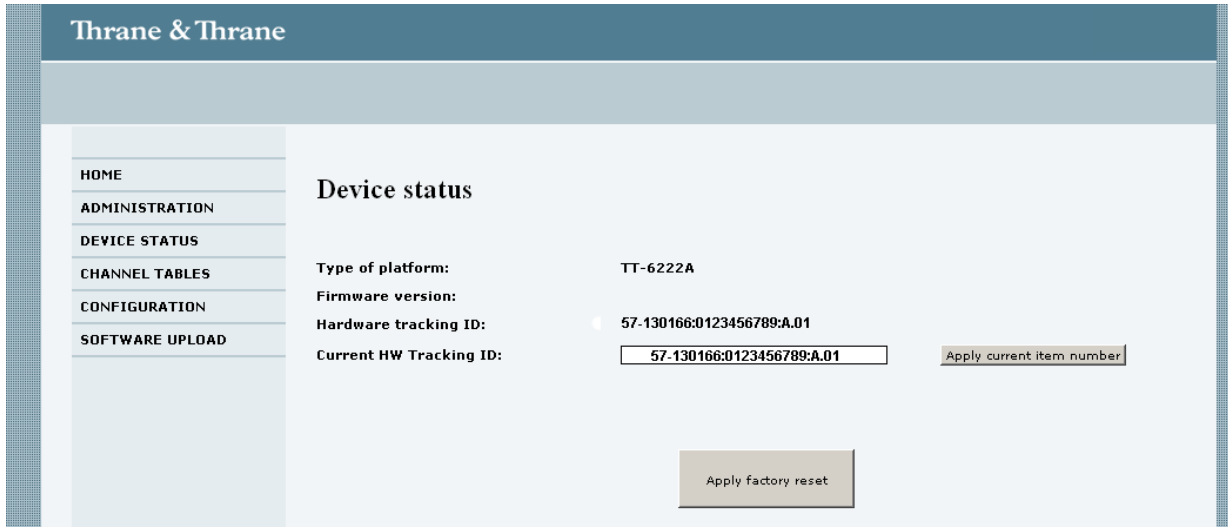

**Figure 2: DEVICE STATUS page for a VHF.**

The Device Status page is an information page that is used to show the current platform and hardware configuration in the radio.

The field Current HD Tracking ID can be used in terms of service, when the hardware in the radio is updated, then a new serial number can be applied here.

The "Apply factory reset" button can be used if the operator wants to return to the default configuration of the radio. This means removing all settings in the channel tables, configurations, MMSI etc.

# <span id="page-8-1"></span>**3.3 Working with channel tables**

Use this menu to configure the radio channel setting. Press the **CHANNEL TABLES** menu to display a submenu with the different modes or areas of the radio.

- For **VHF**: INT, BI, CA, US, ALT, Private, CA WX, US WX
- For **MF/HF**: ITU Channels 2MHz, ITU Channels 4MHz, ITU Channels 6MHz, ITU Channels 8MHz, ITU Channels 12MHz, ITU Channels 16MHz, ITU Channels 18MHz, ITU Channels 22MHz, ITU Channels 25MHz, Private channels.

The method how to configure the channel tables is the same for VHF and MF/HF, though the menus on the pages will appear differently.

#### <span id="page-9-0"></span>**3.3.1 Channel tables for VHF**

For the VHF radio, the INT, BI, CA and US page will look almost as the international channel table as shown below i[n Figure](#page-9-1) 3:

| Thrane & Thrane        |                  |                |                      |           |                                                |                   |                         |    |                         |        |           |                         |                         |
|------------------------|------------------|----------------|----------------------|-----------|------------------------------------------------|-------------------|-------------------------|----|-------------------------|--------|-----------|-------------------------|-------------------------|
|                        |                  |                |                      |           |                                                |                   |                         |    |                         |        |           |                         |                         |
| HOME                   | <b>INT Table</b> |                |                      |           |                                                |                   |                         |    |                         |        |           |                         |                         |
| <b>ADMINISTRATION</b>  |                  |                |                      |           |                                                |                   | Hi                      | TX | Wide                    |        |           | <b>DSC</b>              | <b>Used</b><br>for      |
| <b>DEVICE STATUS</b>   |                  | Designator     | Name                 |           | TX Frequency RX Frequency Duplex allowed Block |                   |                         |    | band                    |        | Scan ATIS | Prop.                   | <b>AUX</b>              |
| <b>CHANNEL TABLES</b>  | SAVE             | $\mathbf{1}$   | PORT-PUBLIC          | 156050000 | 160650000                                      | $\overline{\vee}$ | ⊽                       | п  | $\overline{\vee}$       | П      | п         | п                       | п                       |
| <b>INT</b>             | SAVE             | $\overline{a}$ | PORT-PUBLIC          | 156100000 | 160700000                                      | $\overline{\vee}$ | $\overline{\mathbf{v}}$ | п  | $\overline{\vee}$       | п      | $\Box$    | п                       | Е                       |
| BI                     | <b>SAVE</b>      | 3              | PORT-PUBLIC          | 156150000 | 160750000                                      | ⊽                 | ⊽                       | П  | $\overline{\checkmark}$ | п      | П         | П                       | П                       |
|                        | SAVE             | 4              | PORT-PUBLIC          | 156200000 | 160800000                                      | $\overline{\vee}$ | $\overline{\mathbf{v}}$ | п  | $\overline{\vee}$       | п      | п         | п                       | п                       |
| CA                     | SAVE             | 5              | PORT-PUBLIC          | 156250000 | 160850000                                      | $\overline{\vee}$ | $\overline{\mathbf{v}}$ | П  | $\overline{\vee}$       | П      | $\Box$    | п                       | п                       |
| <b>US</b>              | SAVE             | 6              | <b>INTERSHIP</b>     | 156300000 | 156300000                                      | г                 | $\overline{\mathbf{v}}$ | п  | $\overline{\vee}$       | п      | п         | $\overline{V}$          | п                       |
| <b>ALT</b>             | SAVE             | 7              | PORT-PUBLIC          | 156350000 | 160950000                                      | $\overline{\vee}$ | ⊽                       | п  | $\overline{\vee}$       | П      | п         | п                       | п                       |
| Private                | SAVE             | 8              | INTERSHIP            | 156400000 | 156400000                                      | г                 | $\overline{\mathbf{v}}$ | П  | $\overline{\vee}$       | П      | $\Box$    | $\overline{V}$          | П                       |
| CA WX                  | SAVE             | 9              | <b>INTERSHIP/POF</b> | 156450000 | 156450000                                      | г                 | $\overline{\mathbf{v}}$ | П  | $\overline{\vee}$       | $\Box$ | $\Box$    | $\overline{\mathbf{v}}$ | $\Box$                  |
| US WX                  | SAVE             | 10             | <b>INTERSHIP/POR</b> | 156500000 | 156500000                                      | г                 | $\overline{\mathbf{v}}$ | П  | $\overline{\vee}$       | П.     | $\Box$    | $\overline{\mathbf{v}}$ | $\Box$                  |
|                        | SAVE             | 11             | SIMPLEX-PORT         | 156550000 | 156550000                                      | г                 | $\overline{\mathbf{v}}$ | П  | $\overline{\vee}$       | П      | П         | M                       | П                       |
| CONFIGURATION          | SAVE             | 12             | SIMPLEX-PORT         | 156600000 | 156600000                                      | г                 | $\overline{\mathbf{v}}$ | п  | $\overline{\vee}$       | П.     | $\Box$    | $\overline{V}$          | $\Box$                  |
| <b>SOFTWARE UPLOAD</b> | SAVE             | 13             | <b>INTERSHIP/POR</b> | 156650000 | 156650000                                      | г                 | ⊽                       | п  | $\overline{\checkmark}$ | П      | П         | ▽                       | П                       |
|                        | SAVE             | 14             | SIMPLEX-PORT         | 156700000 | 156700000                                      | г                 | $\overline{\mathbf{v}}$ | П  | $\overline{\checkmark}$ | п.     | $\Box$    | $\overline{v}$          | $\Box$                  |
|                        | SAVE             | 15             | INTERSHIP/POF        | 156750000 | 156750000                                      | г                 | ⊽                       | п  | $\overline{\vee}$       | п      | П         | ⊽                       | П                       |
|                        | SAVE             | 16             | DISTRESS/CALL        | 156800000 | 156800000                                      | г                 | $\overline{\mathbf{v}}$ | П  | $\overline{\vee}$       | п.     | $\Box$    | $\overline{\mathbf{v}}$ | $\overline{\mathbf{v}}$ |
|                        | SAVE             | 17             | INTERSHIP/POF        | 156850000 | 156850000                                      | г                 | $\overline{\mathbf{v}}$ | п  | $\overline{\vee}$       | п      | п         | ⊽                       | п                       |
|                        | SAVE             | 18             | PORT-PUBLIC          | 156900000 | 161500000                                      | $\overline{\vee}$ | $\overline{\mathbf{v}}$ | п  | $\overline{\vee}$       | п      | п         | г                       | п                       |

**Figure 3: Service tool: CHANNEL TABLES: INT for VHF (6222).**

<span id="page-9-1"></span>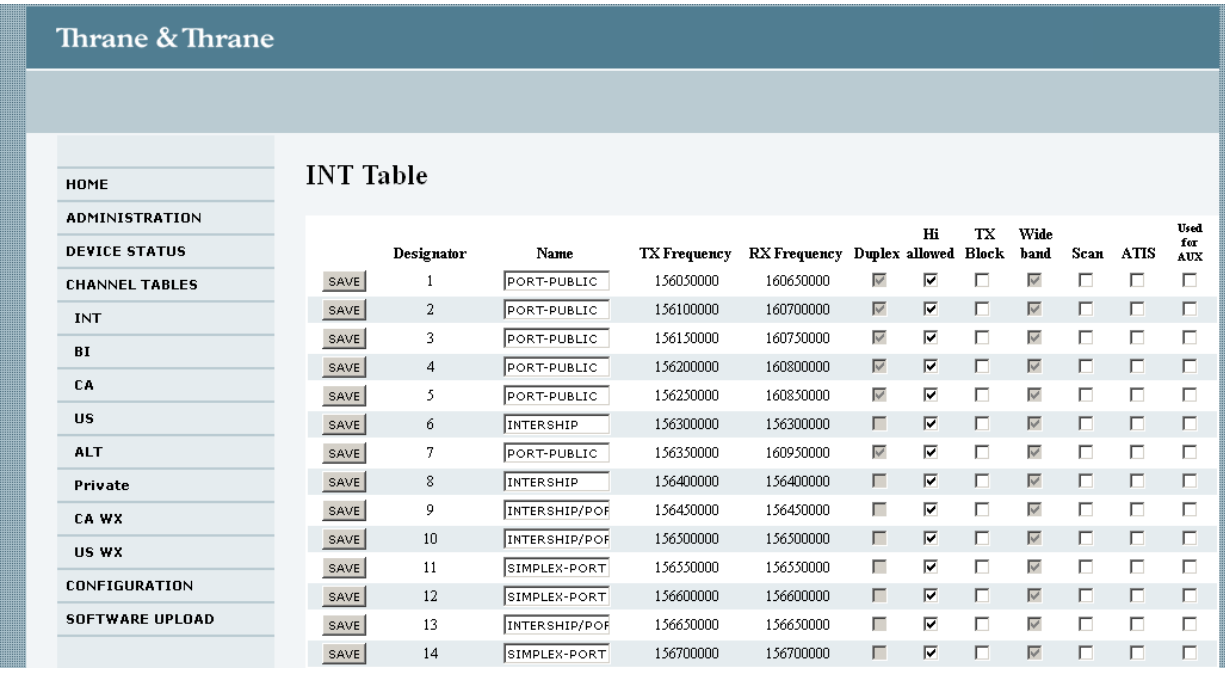

**Figure 4: Service tool: CHANNEL TABLES: INT for VHF (6248).**

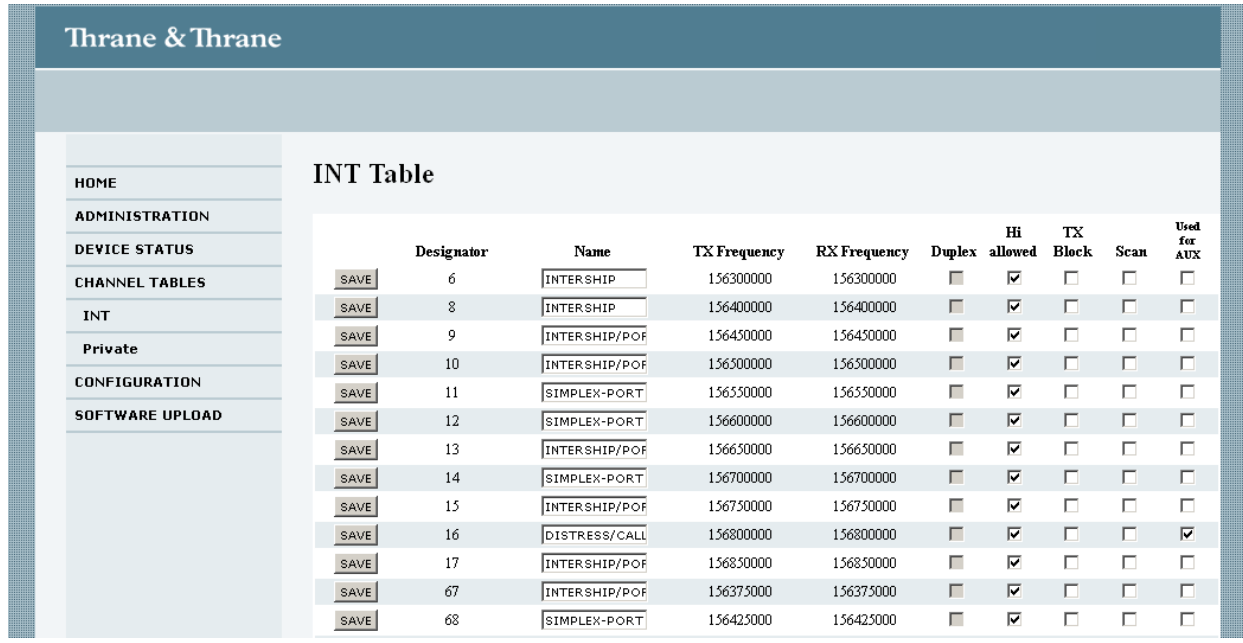

#### **Figure 5: Service tool: CHANNEL TABLES: INT for VHF (6249).**

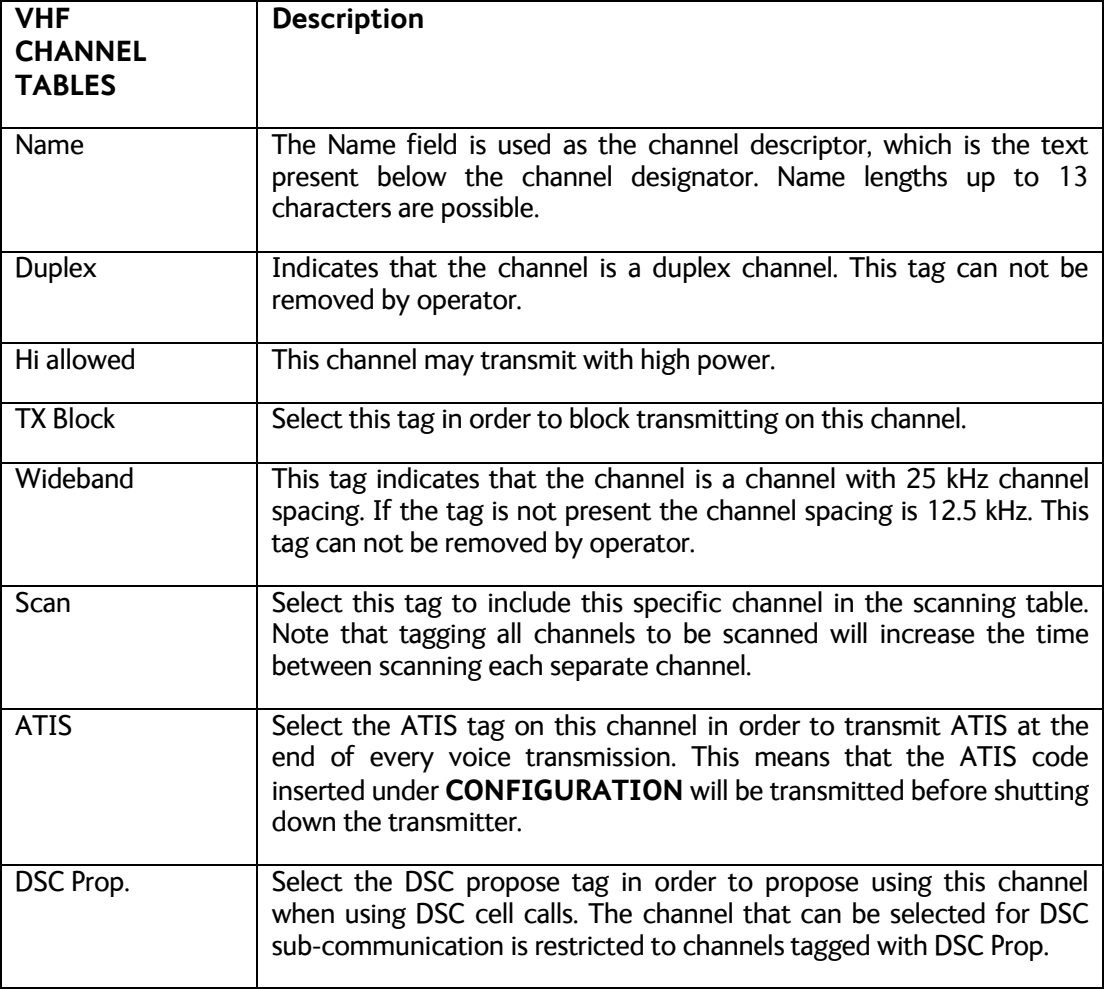

Fill in the respective fields and click the button **SAVE** for each channel.

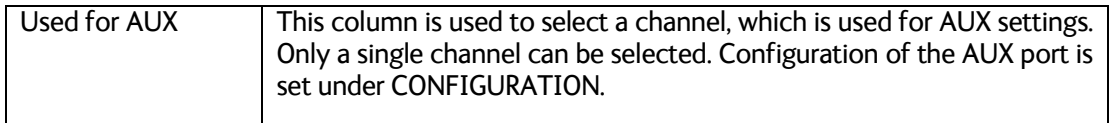

### <span id="page-11-0"></span>**3.3.2 Channel tables for MF/HF**

For the MF/HF radio the ITU channel pages looks almost like the 2MHz band as shown in the following figure.

| <b>Thrane &amp; Thrane</b> |             |                      |                         |      |                     |              |    |            |       |             |           |                         |  |
|----------------------------|-------------|----------------------|-------------------------|------|---------------------|--------------|----|------------|-------|-------------|-----------|-------------------------|--|
|                            |             |                      |                         |      |                     |              |    |            |       |             |           |                         |  |
|                            |             |                      |                         |      |                     |              |    |            |       |             |           |                         |  |
| HOME                       |             | <b>Channel Table</b> |                         |      |                     |              |    |            |       |             |           |                         |  |
| ADMINISTRATION             |             |                      |                         |      |                     |              | TX |            |       | Telex Telex | <b>WR</b> |                         |  |
| <b>CHANNEL TABLES</b>      |             | Designator Allowed   |                         | Name | <b>TX</b> frequency | Rx frequency |    | block Scan | coast | Int         | On.       | Is SSB Is AM            |  |
| <b>ITU Channels 2MHz</b>   | SAVE        | 241                  | ⊽                       |      | 2060000             | 1635000      | п  | п          | п.    | п           | г         | ⊽                       |  |
| <b>ITU Channels 4MHz</b>   | SAVE        | 242                  | $\overline{\mathbf{v}}$ |      | 2063000             | 1638000      | п  | п          | п     | $\Box$      | п         | $\overline{\mathbf{v}}$ |  |
| <b>ITU Channels 6MHz</b>   | SAVE        | 243                  | $\overline{\mathbf{v}}$ |      | 2066000             | 1641000      | п  | г          | п.    | п           | п         | ⊽                       |  |
|                            | SAVE        | 244                  | $\overline{\mathbf{v}}$ |      | 2069000             | 1644000      | п  | г          | п     | п           | П         | $\overline{V}$          |  |
| <b>ITU Channels 8MHz</b>   | SAVE        | 245                  | $\overline{\mathbf{v}}$ |      | 2072000             | 1647000      | п  | п          | п     | П           | П         | $\overline{\mathbf{v}}$ |  |
| ITU Channels 12MHz         | <b>SAVE</b> | 246                  | $\overline{\mathbf{v}}$ |      | 2075000             | 1650000      | П  | г          | п     | п           | п         | $\overline{\mathbf{v}}$ |  |
| <b>ITU Channels 16MHz</b>  | SAVE        | 247                  | ⊽                       |      | 2078000             | 1653000      | п  | п          | п     | п           | п         | ⊽                       |  |
| ITU Channels 18MHz         | SAVE        | 248                  | $\overline{\mathbf{v}}$ |      | 2081000             | 1656000      | П. |            | п     | п           | п         | $\overline{\mathbf{v}}$ |  |
| ITU Channels 22MHz         | SAVE        | 249                  | ⊽                       |      | 2084000             | 1659000      | П  | п          | п     | П           | П         | ⊽                       |  |
| ITU Channels 25MHz         | SAVE        | 250                  | $\overline{\mathbf{v}}$ |      | 2087000             | 1662000      | п. | п          | п     | п           | $\Box$    | $\overline{\mathbf{v}}$ |  |
|                            | SAVE        | 251                  | $\overline{\mathbf{v}}$ |      | 2090000             | 1665000      | п  | г          | п     | п           | п         | ⊽                       |  |
| <b>Private channels</b>    | SAVE        | 252                  | $\overline{\mathbf{v}}$ |      | 2093000             | 1668000      | п. | п          | п     | п           | п         | $\overline{\mathbf{v}}$ |  |
| CONFIGURATION              | SAVE        | 253                  | ⊽                       |      | 2096000             | 1671000      | п  | п          | п     | п           | п         | ⊽                       |  |
| <b>SOFTWARE UPLOAD</b>     | SAVE        | 254                  | ⊽                       |      | 2099000             | 1674000      | п. | г          | п     | г           | г         | $\overline{\mathbf{v}}$ |  |
|                            | SAVE        | 255                  | ⊽                       |      | 2102000             | 1677000      | п  |            | г     | п           | г         | ⊽                       |  |
|                            | SAVE        | 256                  | $\overline{\mathbf{v}}$ |      | 2105000             | 1680000      | П. | п          | П     | П           | П         | $\overline{\mathbf{v}}$ |  |
|                            | <b>SAVE</b> | 257                  | ⊽                       |      | 2108000             | 1683000      | п  | п          | п     | п           | п         | ⊽                       |  |

**Figure 6: Service tool: CHANNEL TABLES: ITU Channels 2MHz on a MF/HF**

Fill in the respective fields and click the button **SAVE** for each channel.

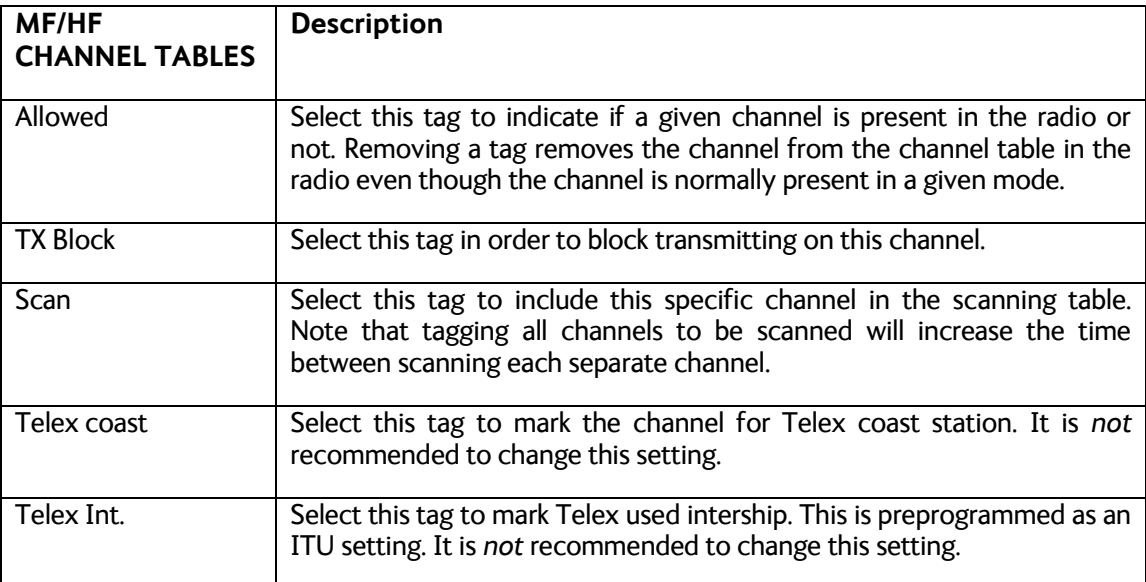

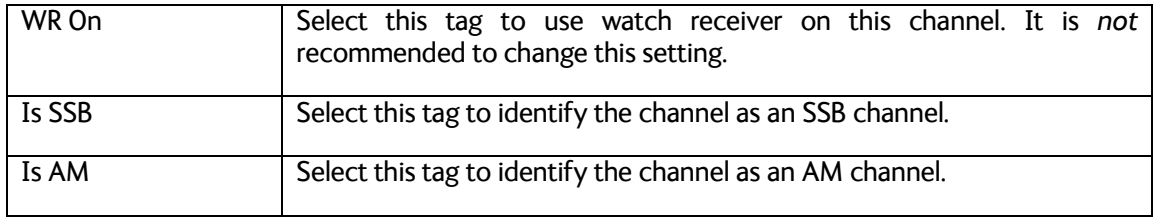

#### <span id="page-12-0"></span>**3.3.3 Private channels for VHF**

For private channels in the VHF radio the **CHANNEL TABLES** page looks as follows:

| Thrane & Thrane        |              |                              |                 |                                                                                                    |        |   |      |                  |                                                                      |        |    |         |    |        |      |             |
|------------------------|--------------|------------------------------|-----------------|----------------------------------------------------------------------------------------------------|--------|---|------|------------------|----------------------------------------------------------------------|--------|----|---------|----|--------|------|-------------|
|                        |              |                              |                 |                                                                                                    |        |   |      |                  |                                                                      |        |    |         |    |        |      |             |
|                        |              |                              |                 |                                                                                                    |        |   |      |                  |                                                                      |        |    |         |    |        |      |             |
| HOME                   |              | <b>Private Channel Table</b> |                 |                                                                                                    |        |   |      |                  |                                                                      |        |    |         |    |        |      |             |
| <b>ADMINISTRATION</b>  |              |                              |                 | <b>Allowed</b>                                                                                                    |        |   |      |                  |                                                                      |        |    |         |    |        |      |             |
| <b>DEVICE STATUS</b>   |              | Designator ALT BI US CA      | <b>INT&amp;</b> |                                                                                                    |        |   | Name |                  | TX Frequency RX Frequency lex allowed Block band Scan ATIS Prop. AUX | Dw-    | Hi | TX Wide |    |        |      | for         |
| <b>CHANNEL TABLES</b>  | SAVE         | P00                          | П.              | $\Box$                                                                                                    | $\Box$ | F |      | ╔                | <b>O</b>                                                             | п      | г  | г       |    |        |      | п           |
| <b>INT</b>             | SAVE         | P01                          |                 | EEEE                                                                                                    |        |   |      | $\sqrt{2}$       | $\sqrt{2}$                                                           | п      |    |         |    |        |      | F           |
| BI                     | SAVE         | P <sub>02</sub>              |                 | $\Box$ $\Box$ $\Box$                                                                                                    |        | F |      | lо               | Jо                                                                   | г      |    |         |    |        |      | л           |
| CA                     | SAVE         | P03                          |                 | EEEE                                                                                                    |        |   |      | $\sqrt{2}$       | $\sqrt{2}$                                                           | E      |    | п.      | E. | $\Box$ | п.   | ╶┍          |
| <b>US</b>              | SAVE         | P04                          |                 | 0000                                                                                                    |        |   |      | lо               | lо                                                                   | г      | г  |         |    |        |      | л           |
|                        | SAVE         | $P_{05}$                     |                 | EEEE                                                                                                    |        |   |      | $\sqrt{6}$       | $\sqrt{6}$                                                           |        |    |         |    |        |      | F           |
| <b>ALT</b>             | SAVE         | P06                          | П.              | $\Box$ $\Box$ $\Box$                                                                                                    |        |   |      | lo               | lo                                                                   | п      | г  |         |    |        |      | п           |
| Private                | SAVE         | P07                          |                 | <b>FFFF</b>                                                                                                    |        |   |      | $\sqrt{2}$       | $\sqrt{2}$                                                           |        |    |         |    |        |      | $\Box$      |
| CA WX                  | SAVE         | P08                          |                 | 0000                                                                                                    |        |   |      | lо               | ſo.                                                                  | г      | г  |         |    |        |      | E           |
| US WX                  | SAVE         | P09                          |                 | <b>FFFF</b>                                                                                                    |        |   |      | $\sqrt{6}$       | $\sqrt{6}$                                                           | г      |    |         |    |        |      | F           |
| CONFIGURATION          | SAVE         | P10<br>P11                   |                 | 0000<br><b>FFFF</b>                                                                                                    |        |   |      | lо<br>$\sqrt{6}$ | lо<br>$\sqrt{6}$                                                     | п<br>F |    |         |    |        |      | л<br>$\Box$ |
| <b>SOFTWARE UPLOAD</b> | SAVE<br>SAVE | P12                          |                 | 0000                                                                                                    |        |   |      | lо               | lo.                                                                  | п      |    |         |    | $\Box$ |      | л           |
|                        | SAVE         | $p_{13}$                     |                 | $\begin{array}{c c c c c c} \hline \rule{0pt}{16pt} & \rule{0pt}{16pt} \rule{0pt}{16pt} & \rule{0pt}{16pt} \rule{0pt}{16pt} & \rule{0pt}{16pt} \rule{0pt}{16pt} & \rule{0pt}{16pt} \rule{0pt}{16pt} & \rule{0pt}{16pt} \rule{0pt}{16pt} & \rule{0pt}{16pt} \rule{0pt}{16pt} & \rule{0pt}{16pt} \rule{0pt}{16pt} & \rule{0pt}{16pt} \rule{0pt}{16pt} & \rule{0pt}{16pt} \rule{0pt}{16pt} &$ |        |   |      | $\sqrt{6}$       | $\sqrt{6}$                                                           | Е      |    |         |    |        |      | - Г         |
|                        | SAVE         | P14                          |                 | 0000                                                                                                    |        |   |      | lо               | lo.                                                                  | г      | п  |         |    |        |      | л           |
|                        | SAVE         | PI5                          |                 | $\Box$ $\Box$ $\Box$ $\Box$                                                                                                    |        |   |      | $\sqrt{6}$       | $\vert$ o                                                            | Ð      |    |         |    | L.     |      | □□          |
|                        | SAVE         | P16                          |                 | 0000                                                                                                    |        |   |      | lо               | lo.                                                                  | п      |    |         |    |        |      | F           |
|                        | SAVE         | P17                          |                 | <b>DDDD</b>                                                                                                    |        |   |      | $\overline{0}$   | $\vert$ o                                                            |        |    | O.      | F. | $\Box$ | 10 D |             |

**Figure 7: Service tool: CHANNEL TABLES: Private for VHF (6222).**

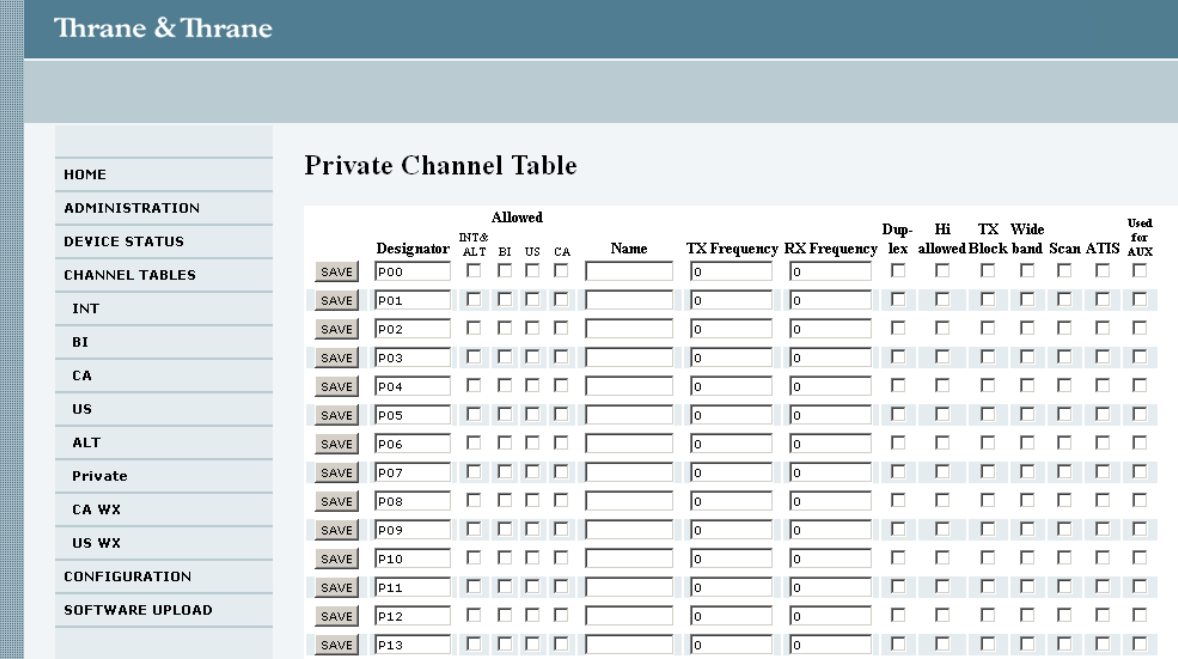

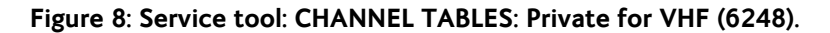

| Thrane & Thrane        |                              |                |      |     |                                                           |      |    |              |            |             |
|------------------------|------------------------------|----------------|------|-----|-----------------------------------------------------------|------|----|--------------|------------|-------------|
|                        |                              |                |      |     |                                                           |      |    |              |            |             |
|                        |                              |                |      |     |                                                           |      |    |              |            |             |
| <b>HOME</b>            | <b>Private Channel Table</b> |                |      |     |                                                           |      |    |              |            |             |
| <b>ADMINISTRATION</b>  |                              | <b>Allowed</b> |      |     |                                                           | Dup- | Hi | TX Wide      |            | <b>Used</b> |
| <b>DEVICE STATUS</b>   | Designator INT               |                | Name |     | TX Frequency RX Frequency lex allowed Block band Scan AUX |      |    |              |            | for         |
| <b>CHANNEL TABLES</b>  | lP00<br>SAVE                 | г              |      | lo. | lo.                                                       | п    | п  | $\Box$<br>п  | $\Box$     | $\Box$      |
| <b>INT</b>             | P <sub>01</sub><br>SAVE      | Е              |      | lо  | lo.                                                       | п    | п. |              |            |             |
| Private                | SAVE<br>lpo <sub>2</sub>     | г              |      | Iо  | lo.                                                       | г    | г  | П.<br>г.     | <u>гла</u> |             |
|                        | lpos<br>SAVE                 | п              |      | lo. | lo.                                                       | п    |    | п            | $\Box$     |             |
| CONFIGURATION          | p04<br>SAVE                  | г              |      | I٥  | lo.                                                       | ⊓    | г  | п            | п          | Ð           |
| <b>SOFTWARE UPLOAD</b> | lpos<br>SAVE                 | П              |      | Ιo  | 10                                                        | г    |    | $\Box$<br>г. | $\Box$     |             |
|                        | P <sub>06</sub><br>SAVE      | г              |      | lo. | lo.                                                       | г    | г  | п<br>п       | п.         | F           |
|                        | lpoz<br>SAVE                 | $\Box$         |      | Ιo  | lo.                                                       |      |    | п.<br>E.     |            | $\Box$      |
|                        | lpos<br>SAVE                 | г              |      | lо  | lо                                                        | п    |    |              | L.         | E           |
|                        |                              |                |      |     |                                                           |      |    |              | $ -$       |             |

**Figure 9: Service tool: CHANNEL TABLES: Private for VHF (6249).**

In the page **Private** you can add private channels. These channels will be visible in the respective channel modes (INT/ALT, BI, US, CA) in the radio if they are selected under **Allowed** section.

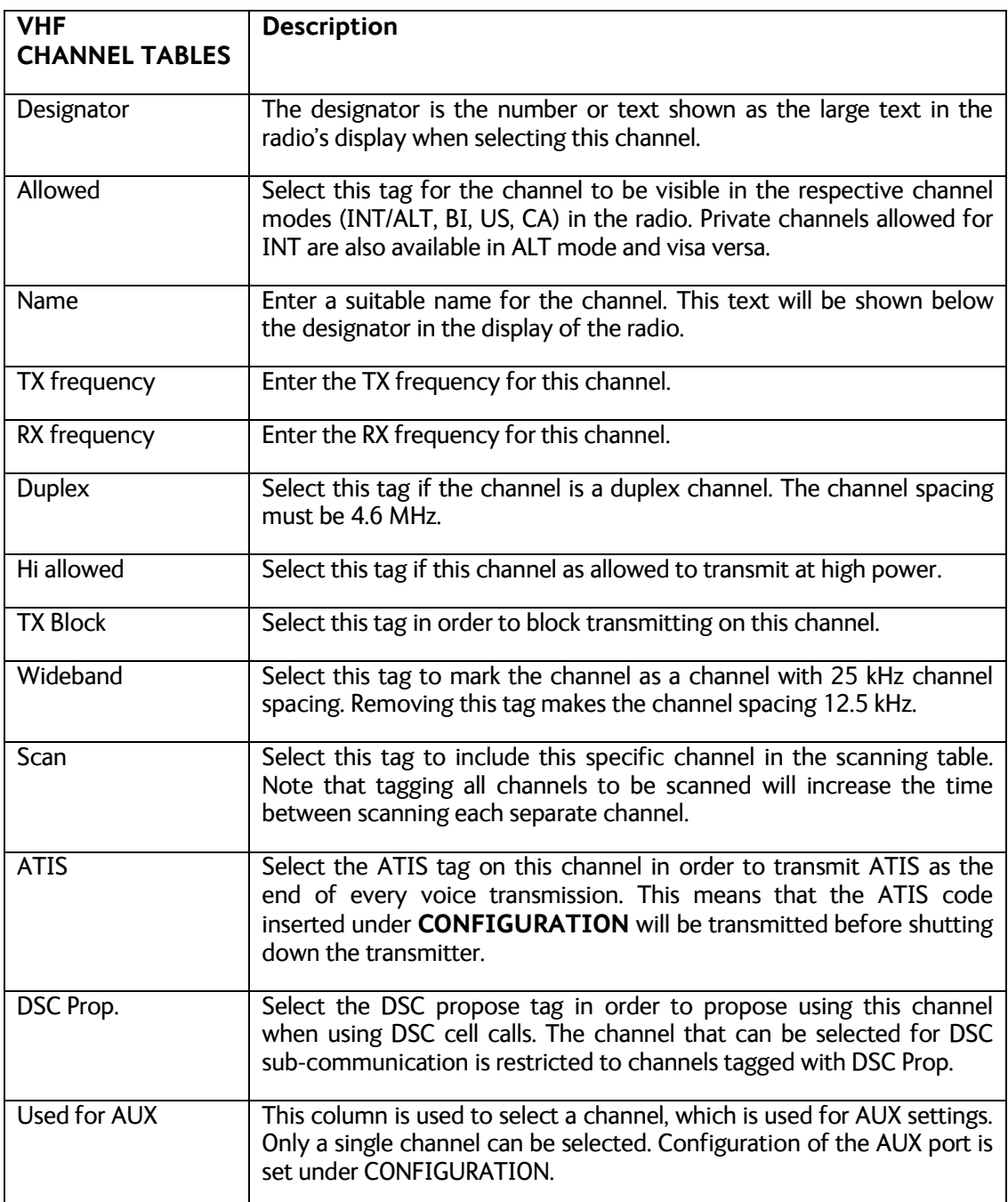

Fill in the respective fields and click the button **SAVE** for each channel.

### <span id="page-14-0"></span>**3.3.4 Private channels for MF/HF**

The private channels in the MF/HF radio the **CHANNEL TABLES** page looks as follows:

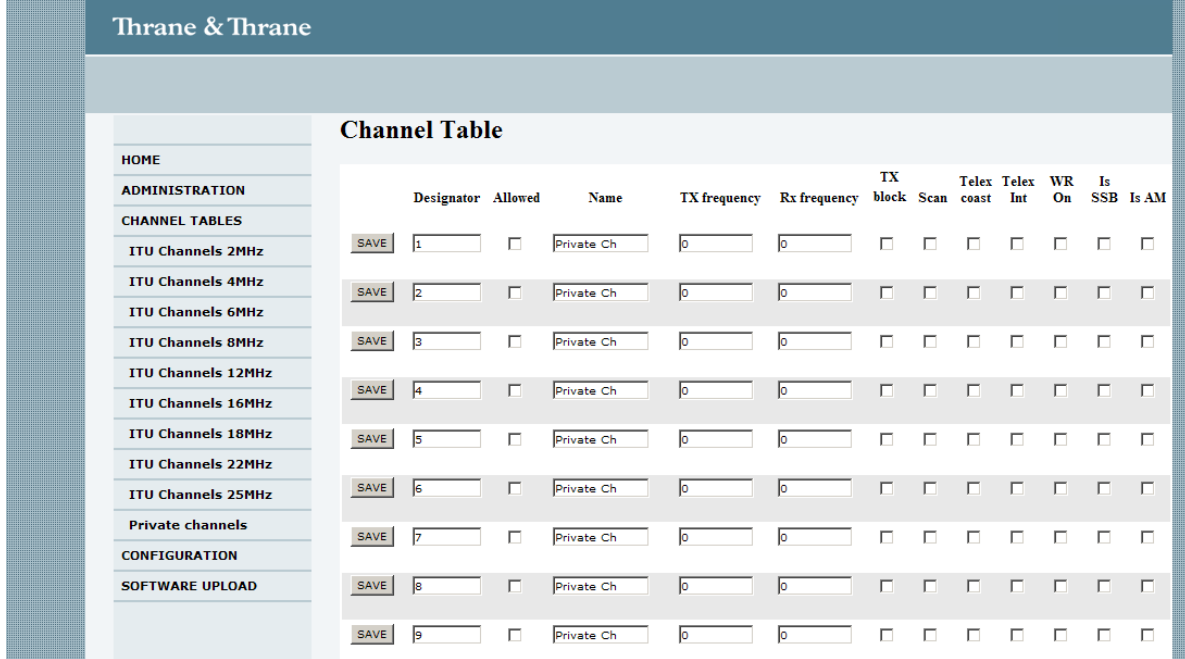

#### **Figure 10: Service tool: CHANNEL TABLES: Private channels for MF/HF.**

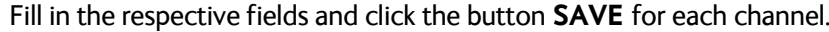

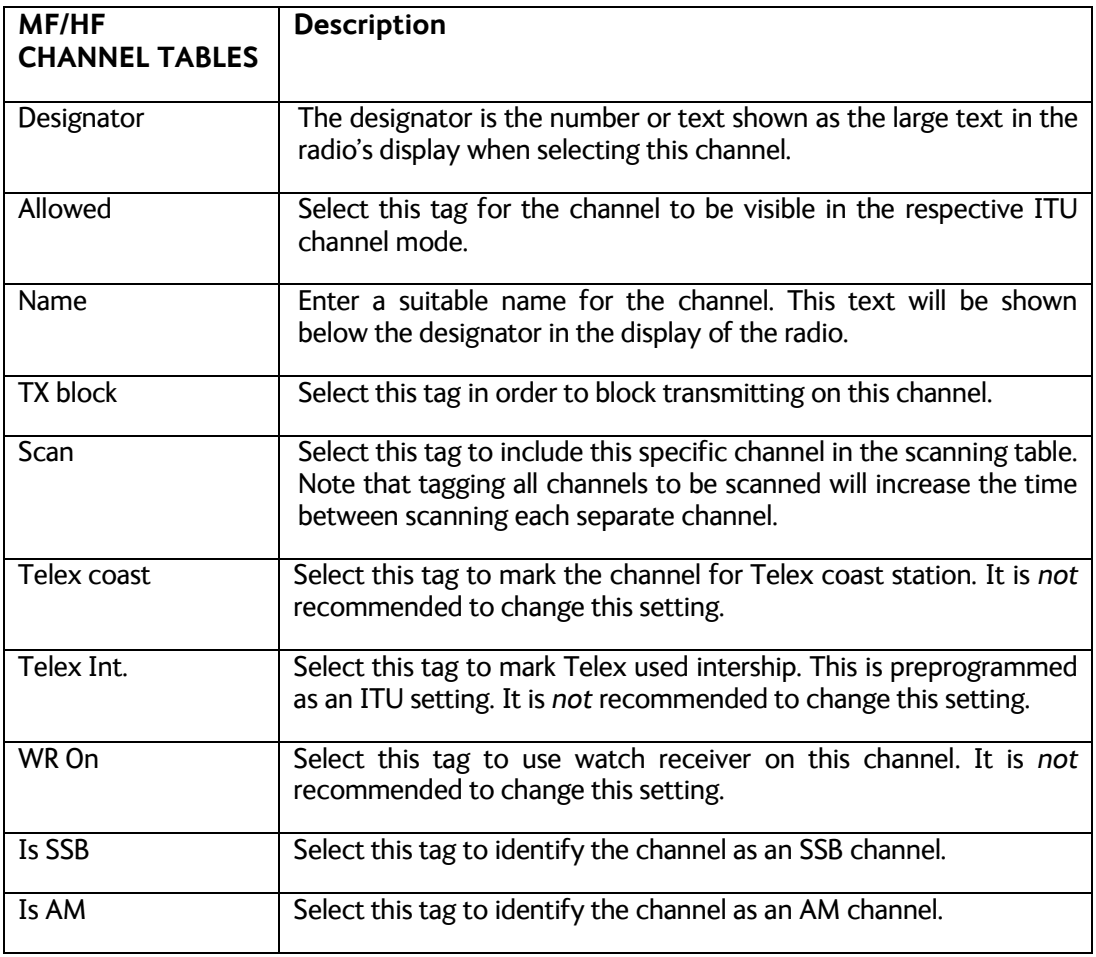

# <span id="page-16-0"></span>**3.4 Configuration of the radio**

Choosing **CONFIGURATION** in the menu makes it possible to set several radio parameters, like MMSI number, and primary vs. duplicate installation and other parameters are available.

## <span id="page-16-1"></span>**3.4.1 Configuring the VHF radio**

The following figure shows the **CONFIGURATION** page for VHF radio.

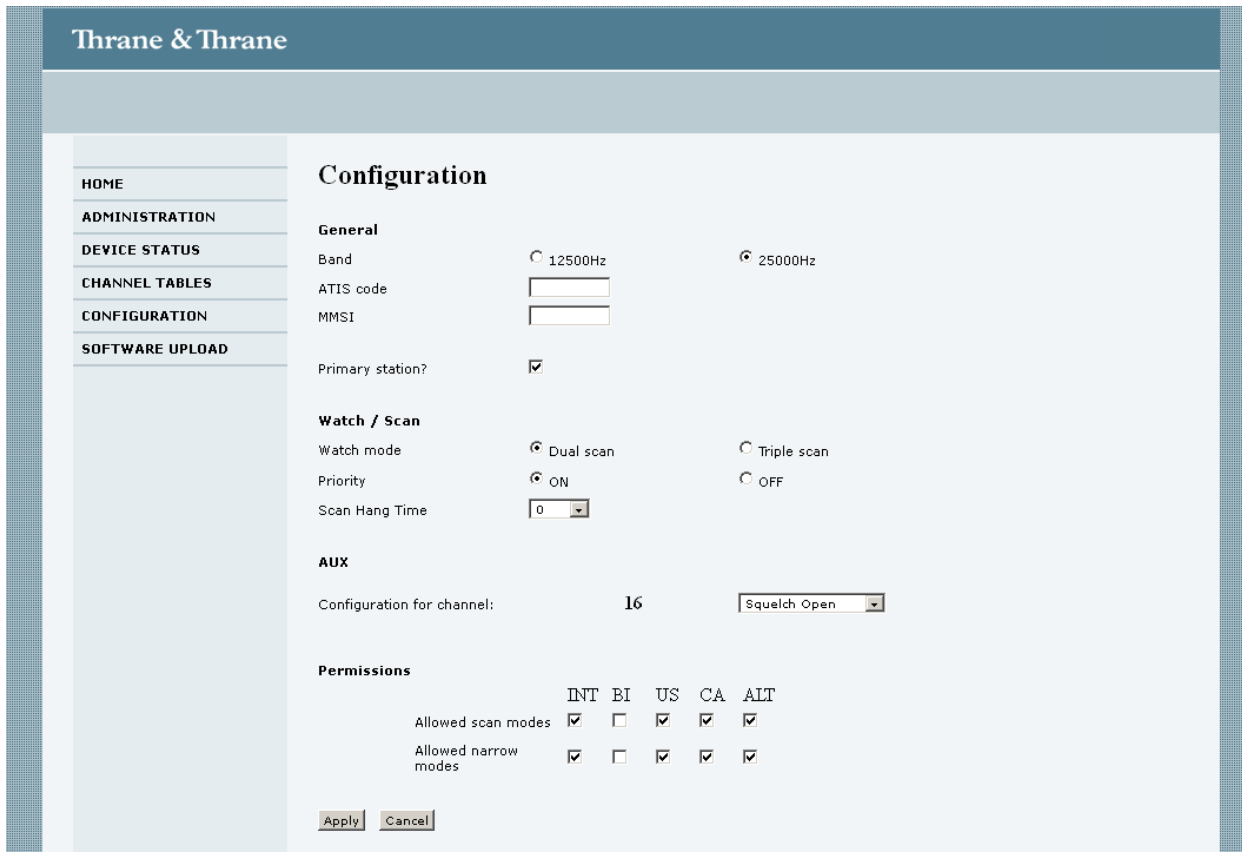

**Figure 11: CONFIGURATION page for a VHF (6222).**

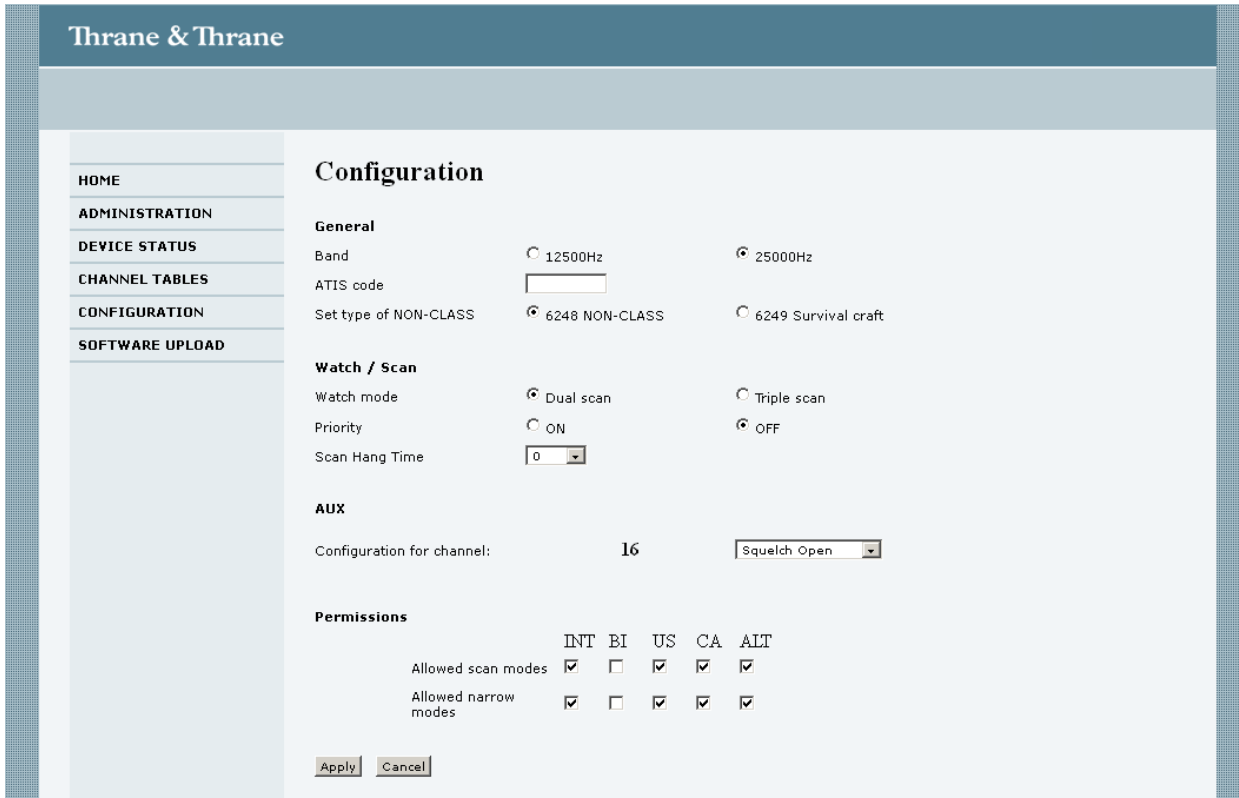

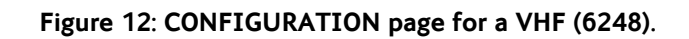

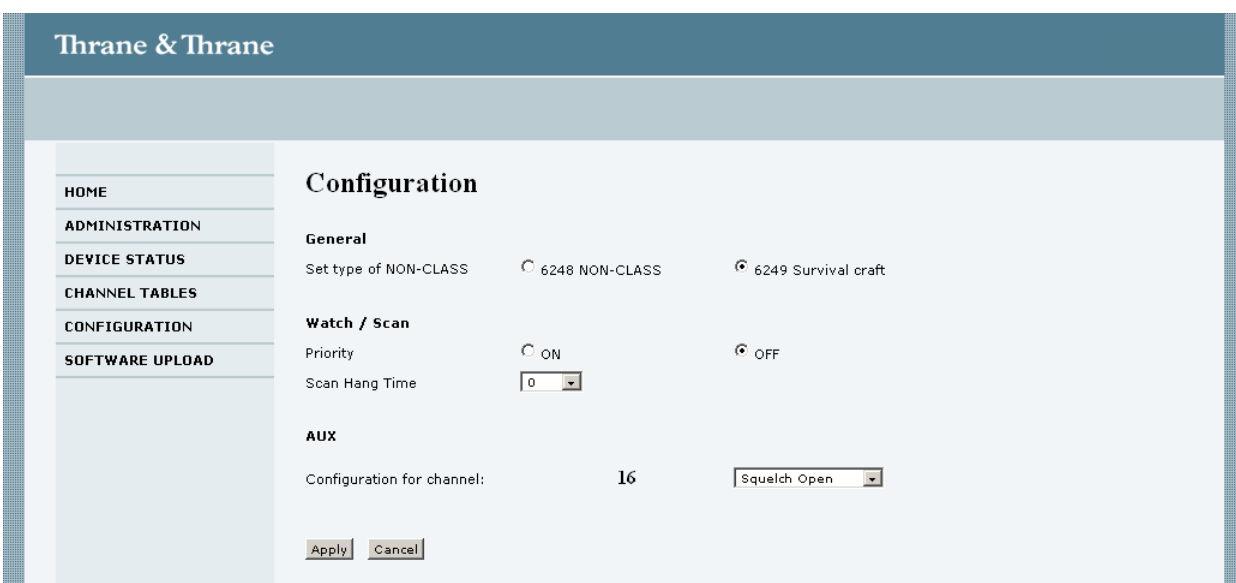

**Figure 13: CONFIGURATION page for a VHF (6249).**

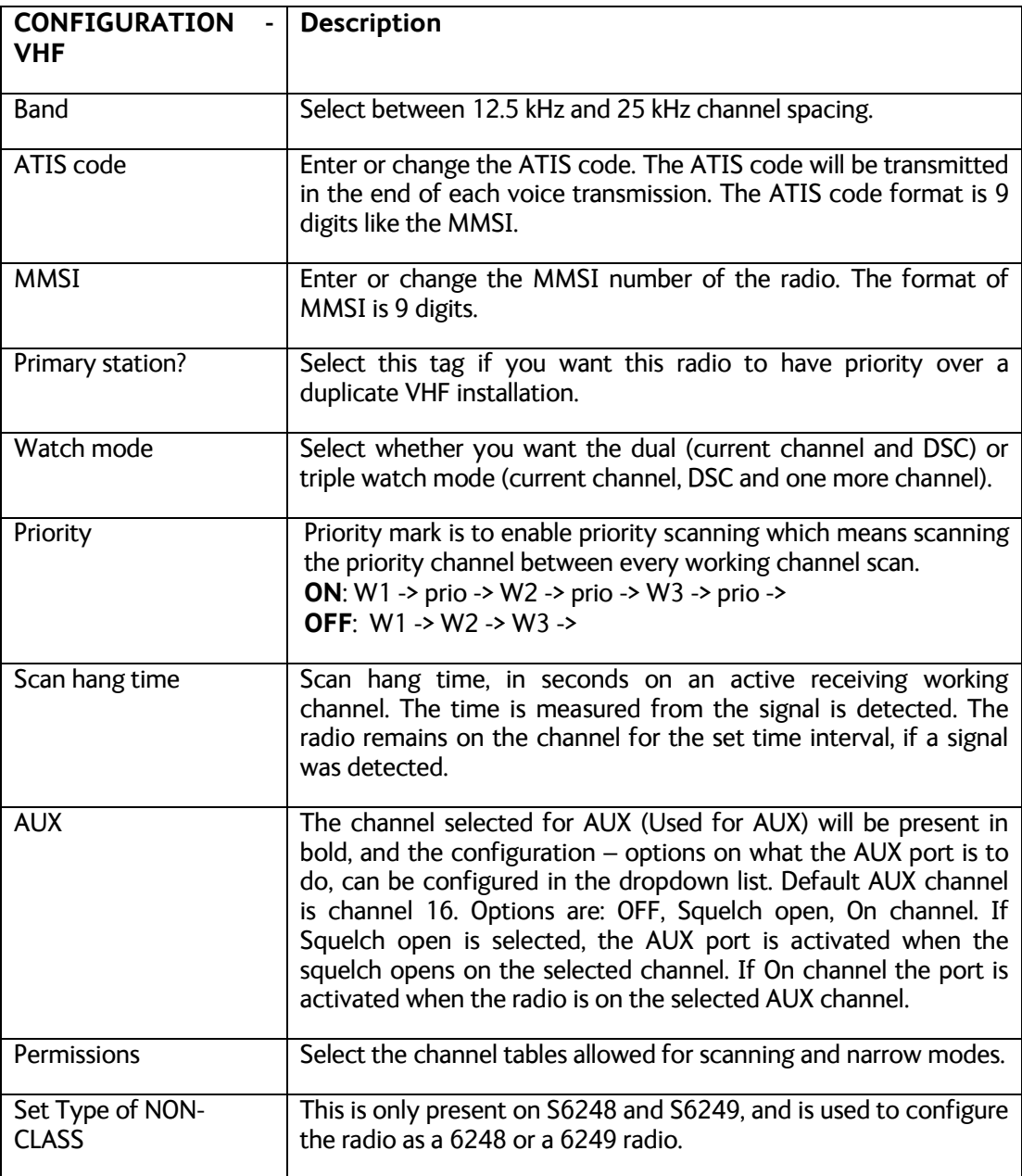

Fill in the respective fields and click the button **APPLY**.

## <span id="page-18-0"></span>**3.4.2 Configuring the MF/HF radio**

The following figure shows the **CONFIGURATION** page for the MF/HF radio.

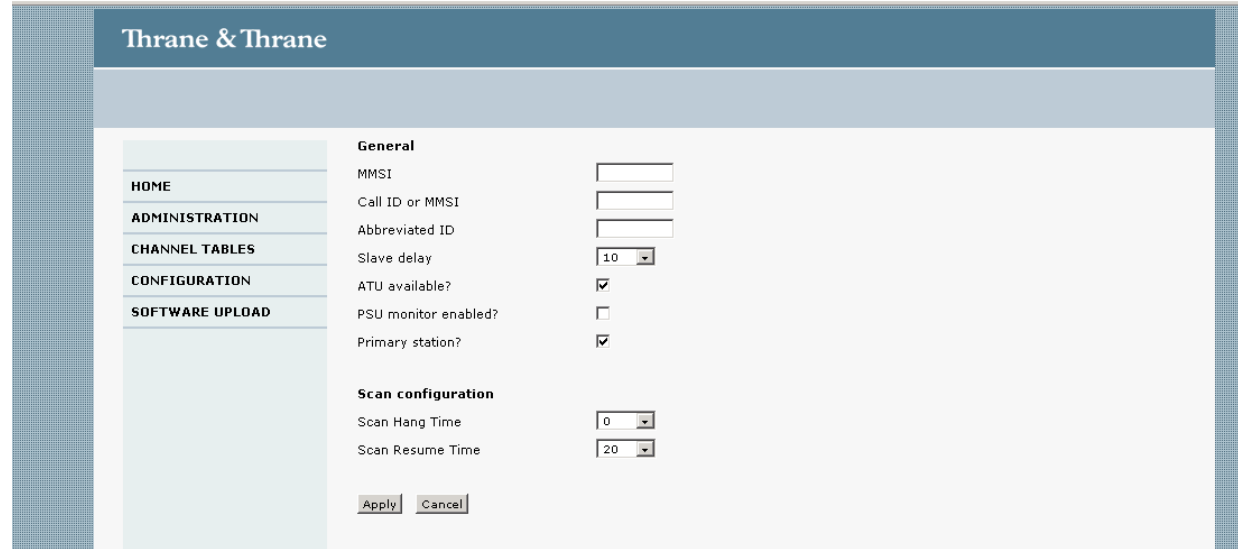

#### **Figure 14: CONFIGURATION page from a MF/HF.**

Fill in the respective fields and click the button **APPLY**.

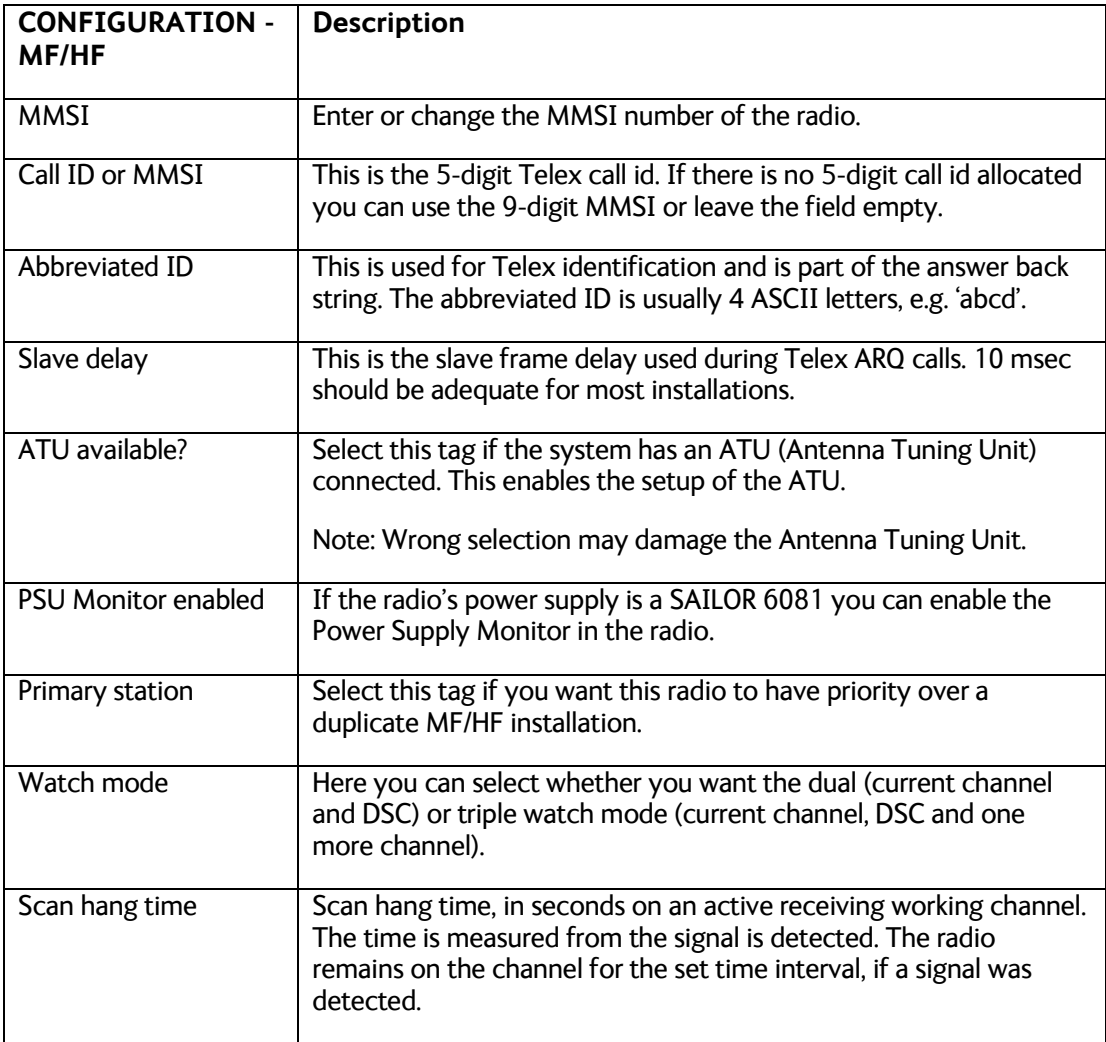

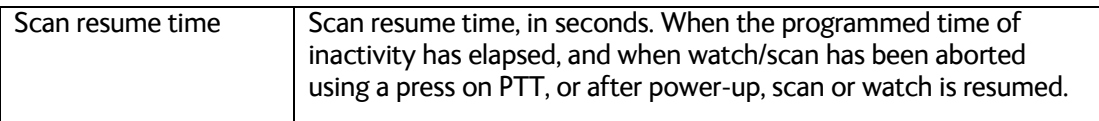

The MMSI, Call-id and abbreviated ID are used to construct the telex answer back string. The rules for creating a valid answerback string are:

- Figure shift
- Carriage return
- Line feed
- 9-digit MMSI (or 5-digit call ID)
- Letter shift
- Space
- Abbreviated ID
- Space
- Letter shifts to bring the total length up to 20 characters
- X

The service tool will automatically add the figure shifts, letter shifts, spaces and the letter 'x' where appropriate. It is strongly recommended to check the telex settings on the SAILOR 6006 Message Terminal (Telex) when the settings above have been modified and the radio has been power cycled.

# <span id="page-20-0"></span>**3.5 Software Upload**

The software upload is a stepwise process. First the operator has to force the radio into safe mode and then upload the file.

To upload software to the radio, do as follows:

- 1. Go to the menu **SOFTWARE UPLOAD**.
- 2. Press the **Enter safemode** button (see [Figure 15\)](#page-21-0). This displays a new page asking the operator to wait.
- 3. Wait approximately 10 seconds until the page reloads, se[e Figure 16.](#page-21-1)
- 4. Upload the new firmware file using the browse functionality or type in the location of the file. The file to upload is a file with the extension .tgz, which can be downloaded from the Thrane & Thrane extranet. Upload file images are specific for the unit you want to update (VHF, MF/HF CU, MF/HF TU). Se[e Figure 17.](#page-21-2)
- 5. Press **Upload** and wait until the radio reboots.
- **IMPORTANT**:Do not press any key on the radio while updating or attempt to operate the service tool. Wait until the radio reboots, allow wait time up to 6 minutes. Do not power cycle, press any key or button in the browser, operate the radio, remove network cables or perform any actions on the PC while uploading.

**IMPORTANT**:When updating a MF/HF system you must always start by updating the CU, then update the TU. Remember to update all CU(s) and the TU.

**IMPORTANT:**Do not use a network with a DHCP server that assigns a new IP address each time network equipment is switched on. If the router assigns a new IP address each time, you can see it in the router. It is recommended to connect the radio as described in section 2.1, Connecting to a radio without a network.

The menu system in the browser does not work when safemode has been entered, because the radio is in a mode for software upload only.

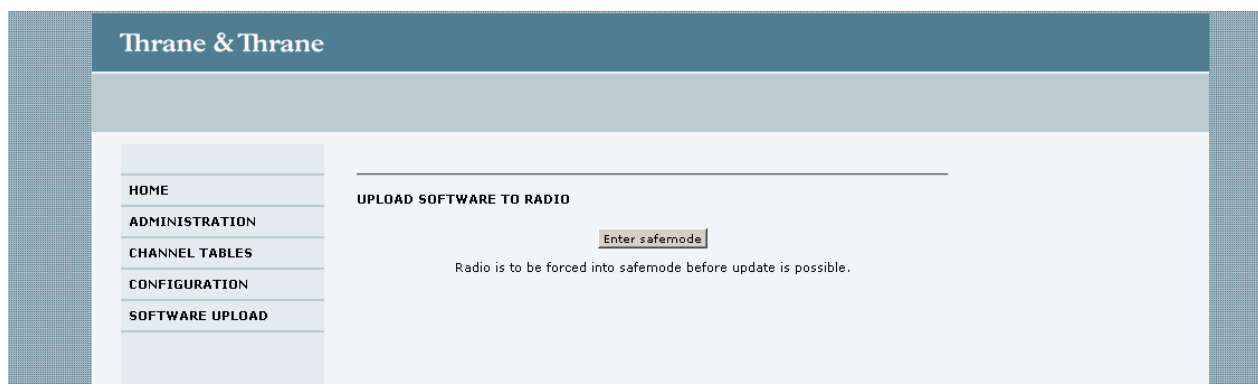

#### **Figure 15: Step 1 of software upload.**

<span id="page-21-0"></span>Pressing the **Enter safemode** button displays the following:

Please wait, and allow the radio to enter safemode.

#### **Figure 16: Step 2 of software upload.**

<span id="page-21-2"></span><span id="page-21-1"></span>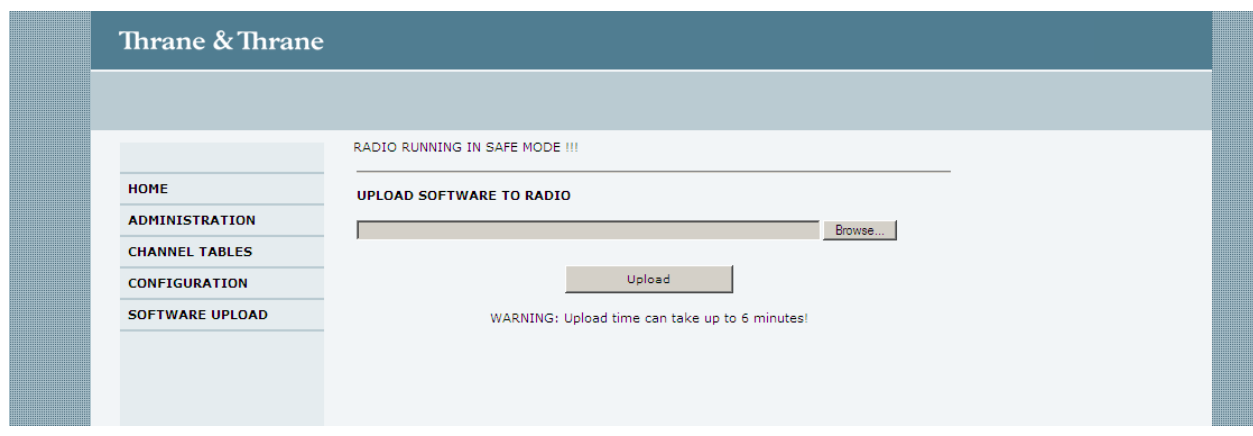

**Figure 17: Step 3 of software upload.**

#### Pressing the **Upload** button displays the following:

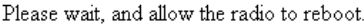

#### **Figure 18: Step 4 of software upload.**

<span id="page-22-1"></span>When the process is done, and the radio reboots, safemode is exited and the upgrade is complete. The browser stays on the page shown i[n Figure 18.](#page-22-1) Shutdown the browser session and reconnect to the radio.

#### <span id="page-22-0"></span>**3.5.1 Troubleshooting**

If the product is not restarting up until 6 minutes after the upload process was initiated – or if e.g. a power outage occurs during upload, then the product enters a **rescue mode** next time it is repowered.

In rescue mode there are no visible indications on the product.

In order to firmware update a product in rescue mode, perform the following steps:

- 1. Connect the product directly to a PC with an Ethernet cable.
- 2. Configure the PC with a static IP address: **192.168.0.10** and netmask: **255.255.255.0**
- 3. Install a **tftp server** on the PC e.g. **OpenTftpServer**
	- a. OpenTftpServer can be downloaded from: [http://sourceforge.net/projects/tftp](http://sourceforge.net/projects/tftp-server/)[server/](http://sourceforge.net/projects/tftp-server/)
	- b. During installation, uncheck request to start the server as a windows service
	- c. Open a windows command shell, then enter the installation directory
	- d. Execute the RunStandAloneMT.bat file
- 4. From the software release package rename the supplied xxx**.tiif** file to **s6000.tiif**
- 5. Place the **s6000.tiif** file in the root directory of the tftp server
- 6. Power-cycle the product. The product will automatically assign itself the IP address 192.168.0.20 and then immediately request the s6000.tiif file from the PC.
- 7. Allow the product to complete the file transfer and flash programming process, which is expected to be less than 3 minutes
- 8. The product automatically reboots and enters normal behavior after successfully completing flash programming.

# <span id="page-23-0"></span>**4 Index**

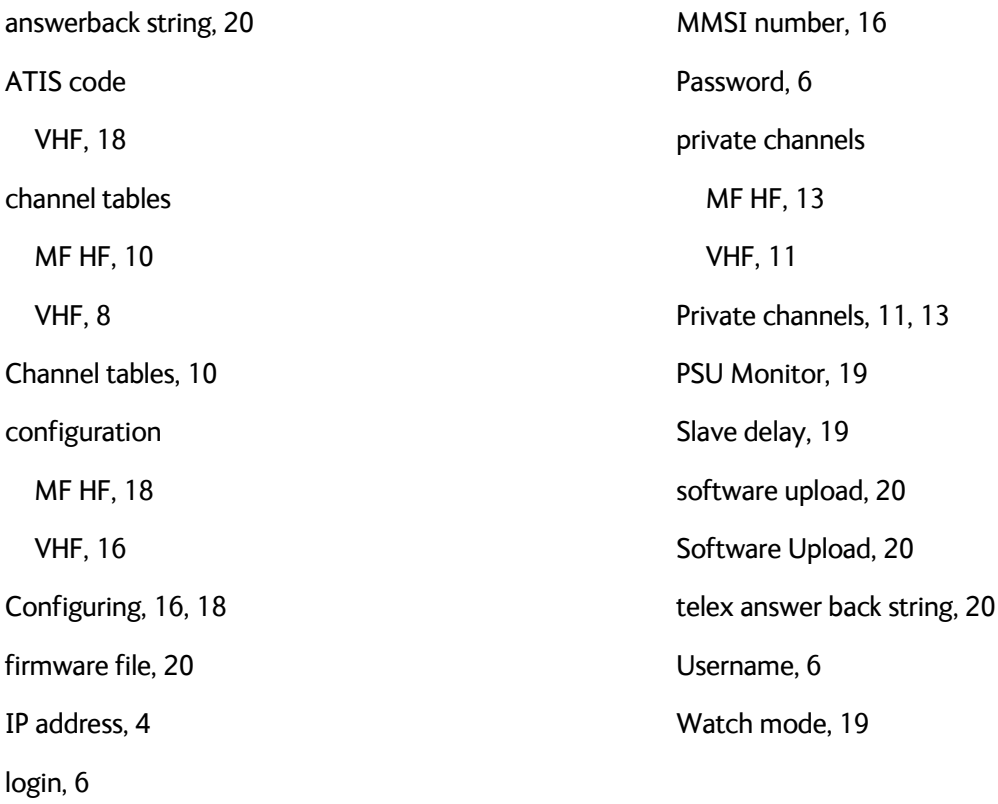

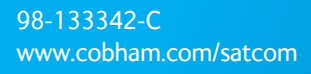

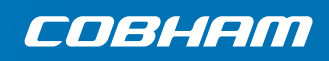